# **Migrando para um AS**

# **Caso Directnet (AS22818)**

**Eduardo Ascenço Reis <eduardo@intron.com.br>**

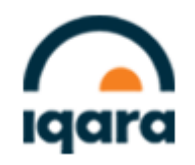

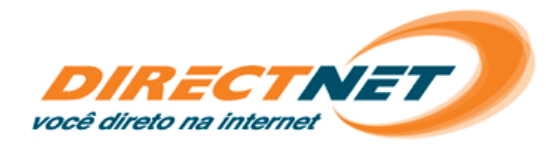

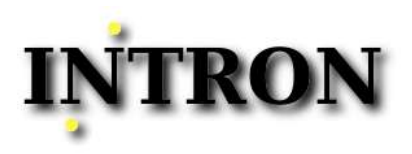

## **Agenda**

- 1. Directnet Apresentação
	- Modelo Conjunto de Provedores
	- Clientes # Endereços IP
	- Modelo Provedor por Cidade / Praça
- 2. AS & Cliente ISP
	- Praças com Endereçamento IP Provedor Problemas
- 3. Migração para AS
	- Projeto & Alocação
	- Plano de Migração + BGP
	- DNS reverso
	- Modelo BGP em Paralelo as Rotas Estáticas
	- BGP Configuração Básica Estabelecimento da Sessão Testes
	- Configurações de Infra-Estrutura Lógica
	- Simulação de Cliente Testes de Conexão / Acesso
- 4. Migração
	- Servidores Corporativos (DNS)
	- Servidores Corporativos
	- Clientes Residenciais
	- Clientes Corporativos
- 5. Limpeza

#### 6. Referências

GTER20 – Migrando para um AS – Caso Directnet Eduardo Ascenço Reis 2005-12-02 2/25

A Directnet é um provedor de acesso e conexão a Internet em banda larga, para clientes residênciais e corporativos, com foco em condomínios.

A Directnet está presente no Estado de São Paulo nas sequintes regiões:

- Grande São Paulo: São Paulo e ABC
- Interior: Ribeirão Preto, Campinas e Sorocaba
- Vale do Paraíba: São José dos Campos e Jacareí

Recentemente a Directnet foi adquirida pela Neovia.

## **Directnet – Modelo Conjunto de Provedores**

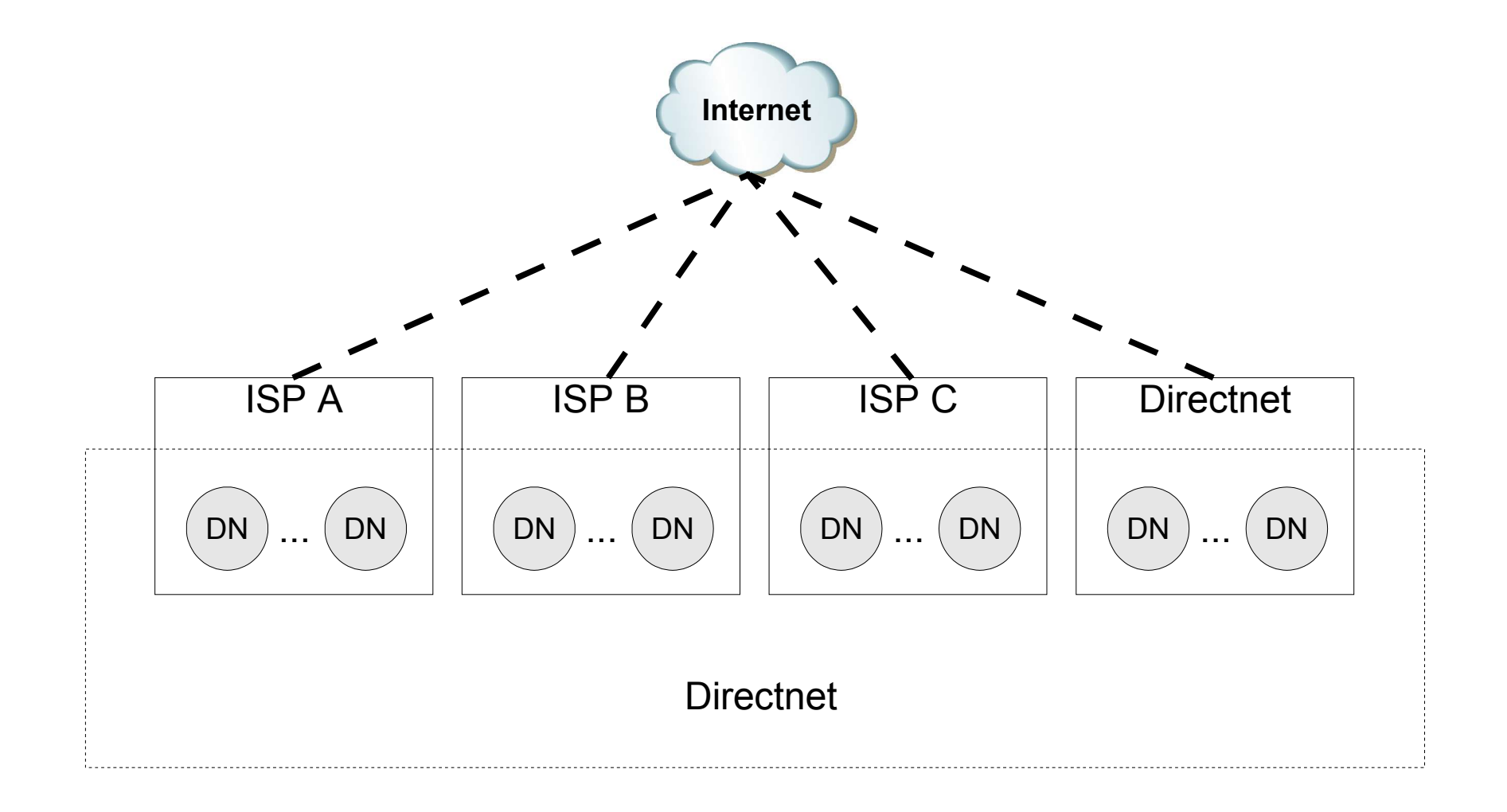

DN Cidade / praça com acesso Internet independente

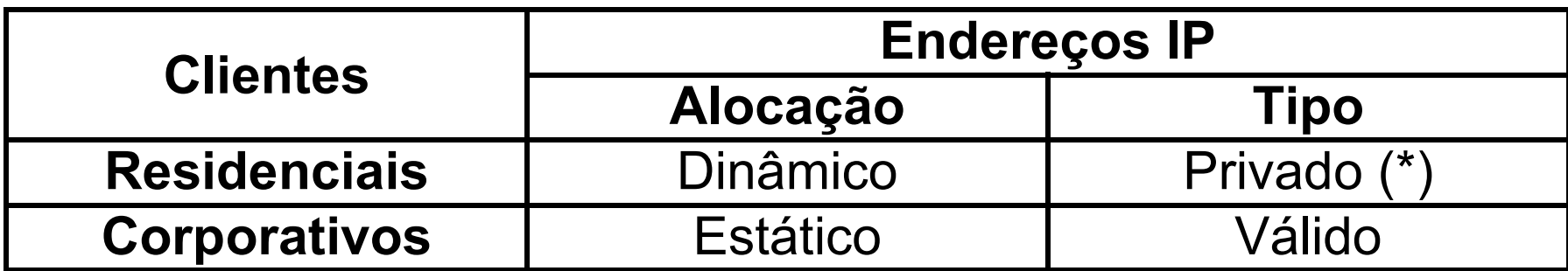

\* - Endereços IP RFC1918 [1] nas praças com endereçamento IP do ISP

### **Directnet – Modelo Provedor por Cidade / Praça**

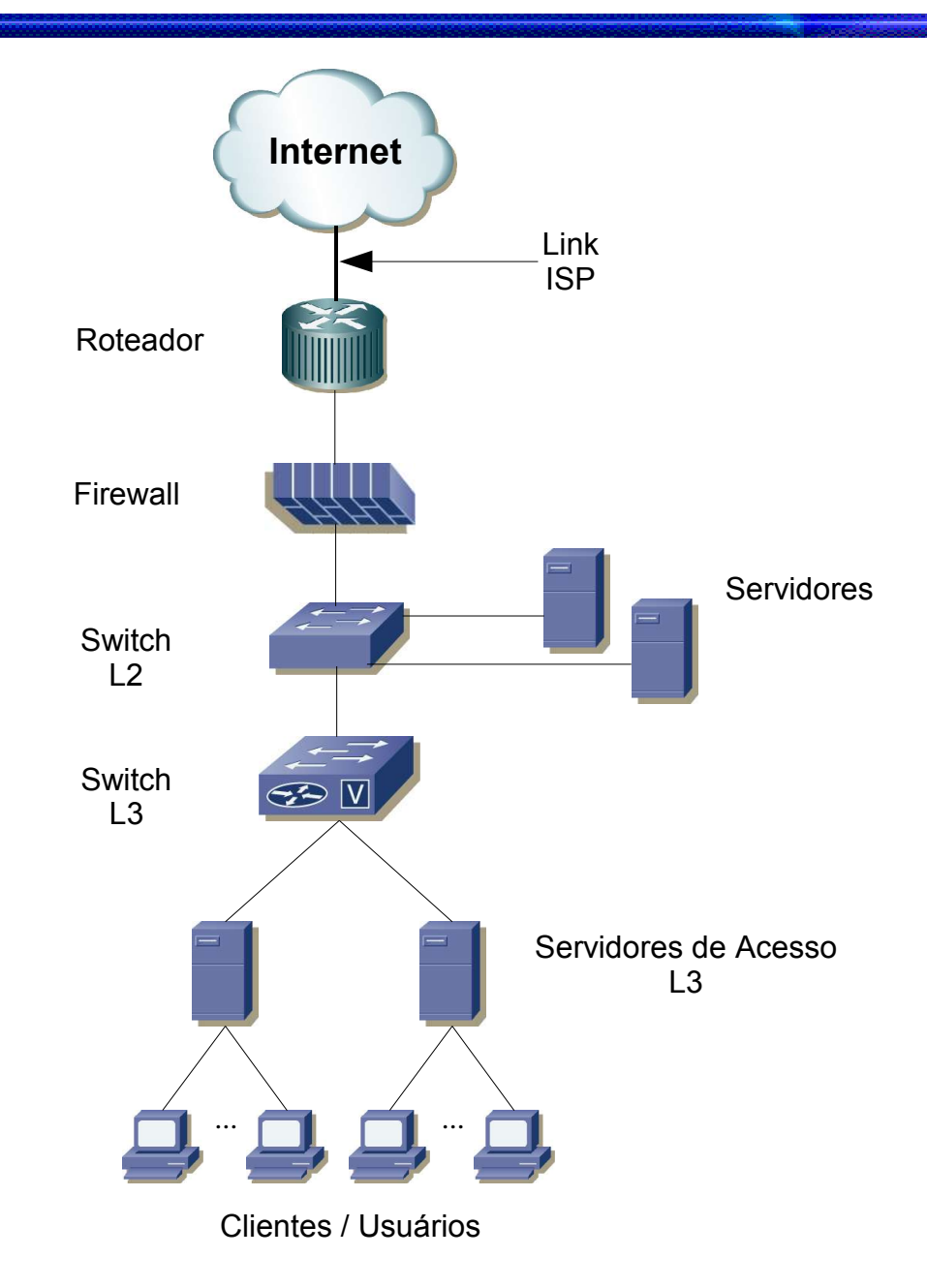

Apesar da Directnet ser um AS (AS22818) há algum tempo, apenas em algumas cidades, como São José dos Campos, isso era uma realidade, com a alocação de endereços IP de seus blocos CIDR para os clientes.

Na maioria das cidades era utilizado espaço de endereçamento dos provedores de acesso, tipicamente um prefixo /24, para atender um número bem maior de clientes (pelo menos uma ordem de grandeza maior).

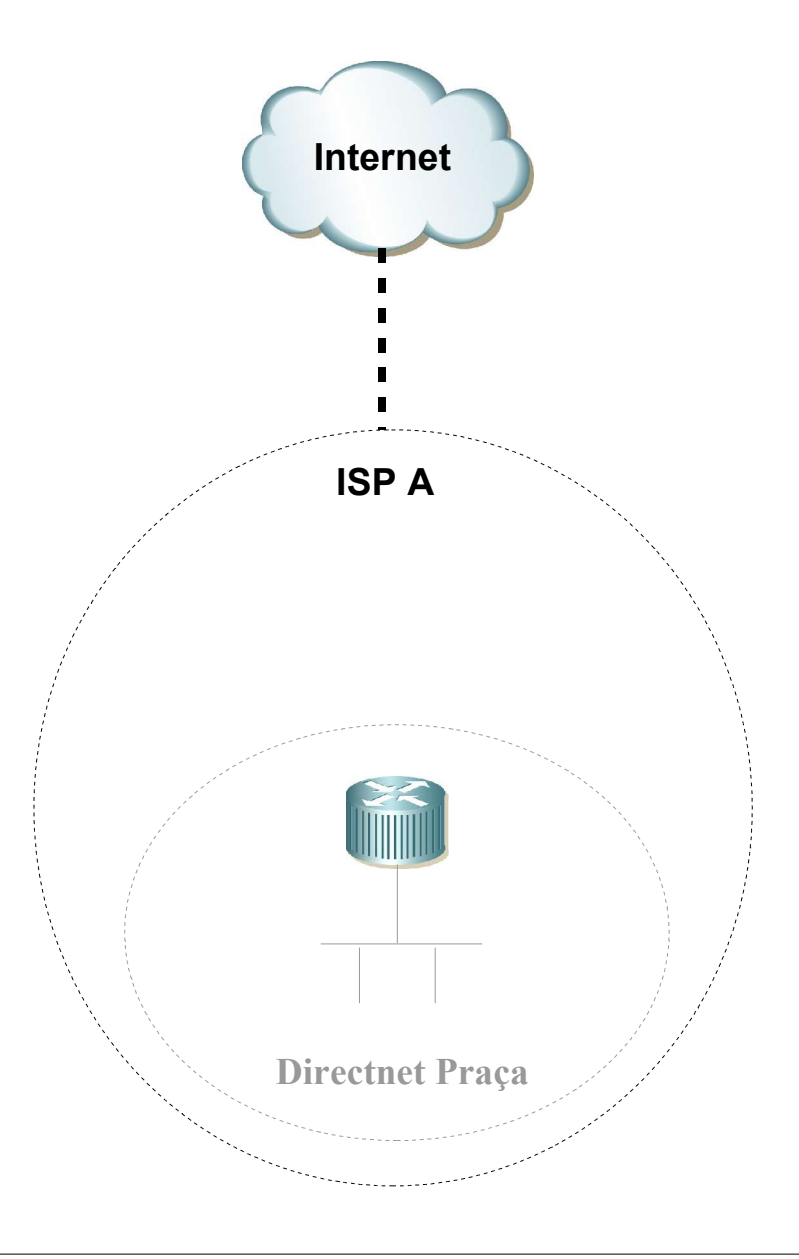

#### Dependência de Provedor

Caso de necessidade de mudança de provedor gera grande transtorno na migração de endereçamento de toda praça (infra-estrutura, servidores e clientes corporativos), além da possibilidade de indisponibilidade de serviço durante a migração.

Utilização de Tradução de Endereços IP (NAT) tipo N-1 (PAT)

Necessário devido a falta de endereços IP alocados pelo ISP impede:

- Rastreabilidade dos clientes.
- Correta utilização de aplicações (VoIP, jogos, acesso remoto, etc)

● Projeto de Migração para AS

Análise do espaço de endereçamento necessário

- Solicitação ao Registro.br para alocação de novo bloco CIDR /17
- Alocação de bloco CIDR /17
- Elaboração de novo plano de endereçamento IP

Sub alocação por praça (aprox. /20)

Divisão de blocos /24 por serviços e servidores de acesso

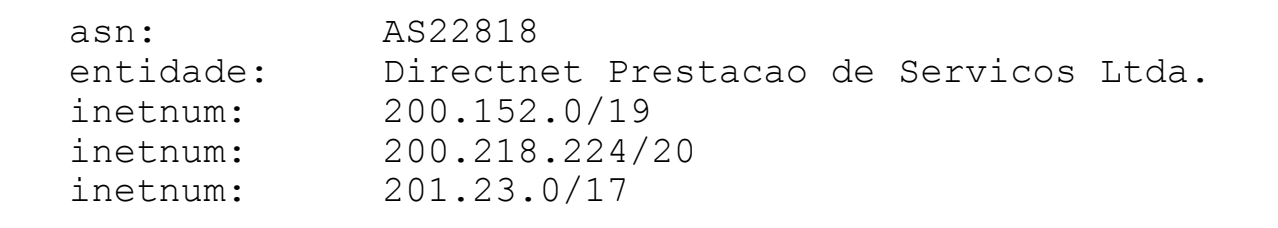

- 1. Elaboração de Plano de Migração
- 2. Contato com os atuais ISP que fornecem acesso Internet
- 2.1. Solicitação de estabelecimento de sessão BGP
- 2.2. Definição de acordo de roteamento (formulário ou contrato)
- 2.2.1. Informações gerais (ASN, prefixos, trânsito, etc)
- 2.2.2. Definições de anuncios
	- do ISP para a Directnet (Full Routing, Partial Routing, rota default, etc)
	- da Directnet para o ISP (propagação nacional, internacional, interna, etc)

2.2.3. ISP informa as communities e outros atributos aceitos para controle de anúncios

Criação das zonas reversas do novo bloco CIDR (entradas PTR)

Consistência de reverso Cadastro das entradas A correspondentes nas zonas dos domínios das praças

```
$ host 201.23.1.1
1.1.23.201.in-addr.arpa domain name pointer 201.23.1.1.ttp.directnet.com.br.
\zeta$ host 201.23.1.1.ttp.directnet.com.br
201.23.1.1.ttp.directnet.com.br has address 201.23.1.1
\zeta
```
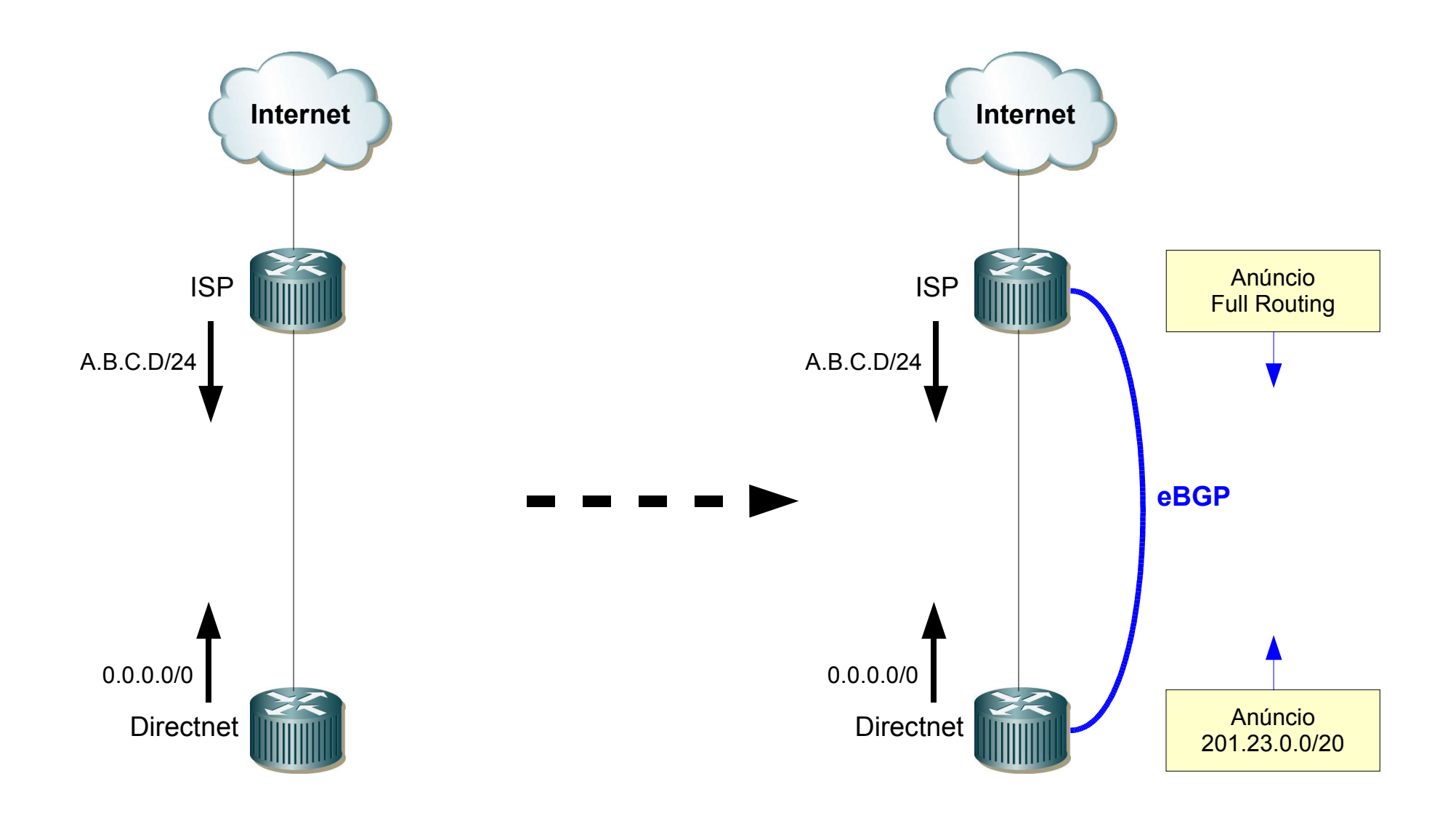

```
!
interface Loopback0
description IP BGP (non Internet Routable)
 ip address A.B.C.D 255.255.255.255
!
interface Loopback10
description IP Remote Access
 ip address 201.23.15.254 255.255.255.255
!
interface Null0
no ip unreachables
!
ip route 201.23.0.0 255.255.240.0 Null0 10
!
router bgp 22818
no synchronization
bgp router-id A.B.C.D
network 201.23.0.0 mask 255.255.240.0
!
```

```
!
ip route <IP-ISP-BGP> 255.255.255.255 <IP-ISP-WAN>
!
neighbor <IP-ISP-BGP> remote-as <ASN-ISP>
neighbor <IP-ISP-BGP> shutdown
neighbor <IP-ISP-BGP> description <ISP-Link-Info>
neighbor <IP-ISP-BGP> ebgp-multihop 2
neighbor <IP-ISP-BGP> password 7 <removed>
neighbor <IP-ISP-BGP> update-source Loopback0
neighbor <IP-ISP-BGP> version 4
neighbor <IP-ISP-BGP> soft-reconfiguration inbound
neighbor <IP-ISP-BGP> route-map BGP-IN-ISP in
neighbor <IP-ISP-BGP> prefix-list BGP-Local-CIDR out
!
ip as-path access-list 32 permit .*
!
ip prefix-list BGP-Local-CIDR description Filtro Anuncio CIDR 2 ISP
ip prefix-list BGP-Local-CIDR seq 10 permit 201.23.0.0/20
!
```

```
!
ip prefix-list BGP-Bogus-Private description BGP Bogus - Private Prefixes
ip prefix-list BGP-Bogus-Private seq 10 permit 10.0.0.0/8 le 32
ip prefix-list BGP-Bogus-Private seq 20 permit 172.16.0.0/12 le 32
ip prefix-list BGP-Bogus-Private seq 30 permit 192.168.0.0/16 le 32
!
route-map BGP-IN-ISP deny 10
 match ip address prefix-list BGP-Bogus-Private
!
route-map BGP-IN-ISP deny 20
match ip address prefix-list BGP-Local-CIDR
!
route-map BGP-IN-ISP permit 100
 match as-path 32
!
```
Verificações Preliminares:

- Testes de ping extendido entre Loopbacks
- Anúncio local "show ip bgp"
- Status das Sessões BGP "show ip bgp summary"

```
! Estabelecimento da Sessão BGP
!
no neighbor <IP-ISP-BGP> shutdown
!
```
Verificação de Status e Anúncios Trocados

- "show ip bgp summary"
- "show ip bgp neighbor <IP-ISP-BGP> advertised-routes"
- "show ip bgp"

Verificação de propagação de anúncios em servidores de rotas e Lookings Glass Route Views Oregon [2] - LG PTTmetro [3]

Testes de ping e traceroute para IP da loopback 10

## **Directnet – Migração para AS – Configurações de Infra-Estrutura Lógica**

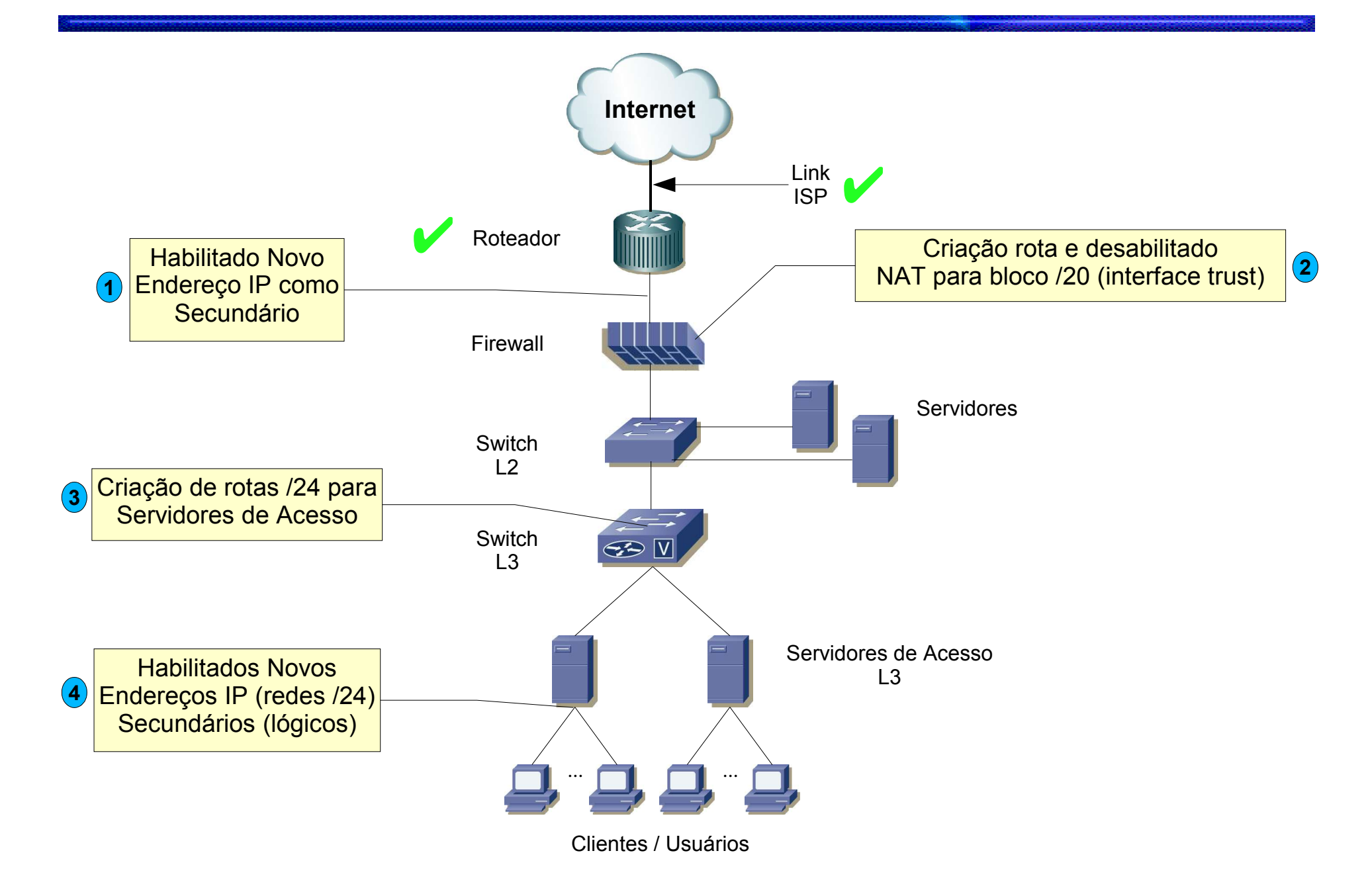

### **Directnet – Simulação de Cliente – Testes de Conexão / Acesso**

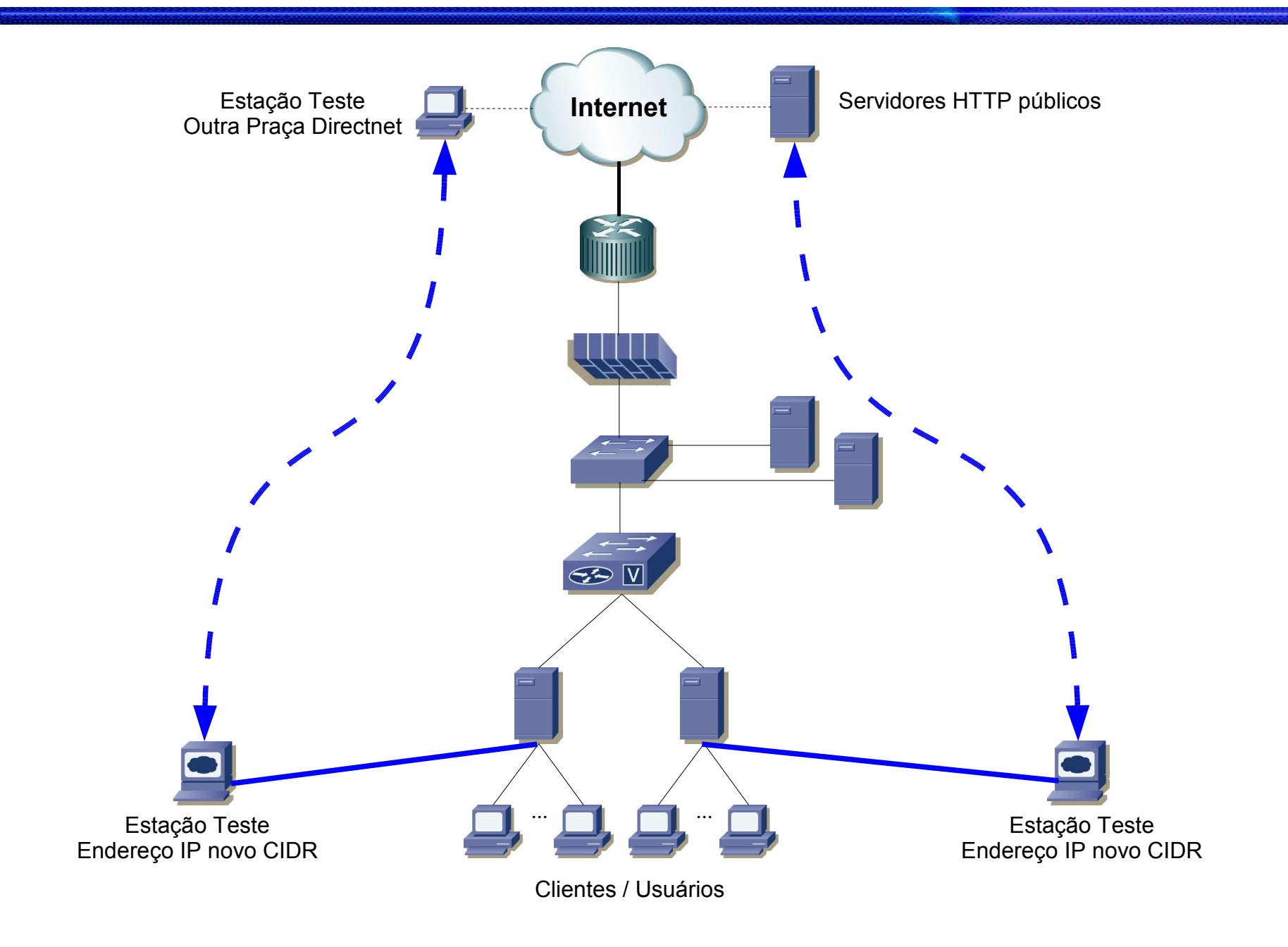

## Diminuir o valor de TTL (time to live) das zonas corporativas da praça. Sugestão 5 min (300)

```
$ host -v 201.23.1.1.ttp.directnet.com.br
(\ldots);; ANSWER SECTION:
201.23.1.1.ttp.directnet.com.br. 300 IN A 201.23.1.1
(\ldots)
```
## **Directnet – Migração Servidores Corporativos**

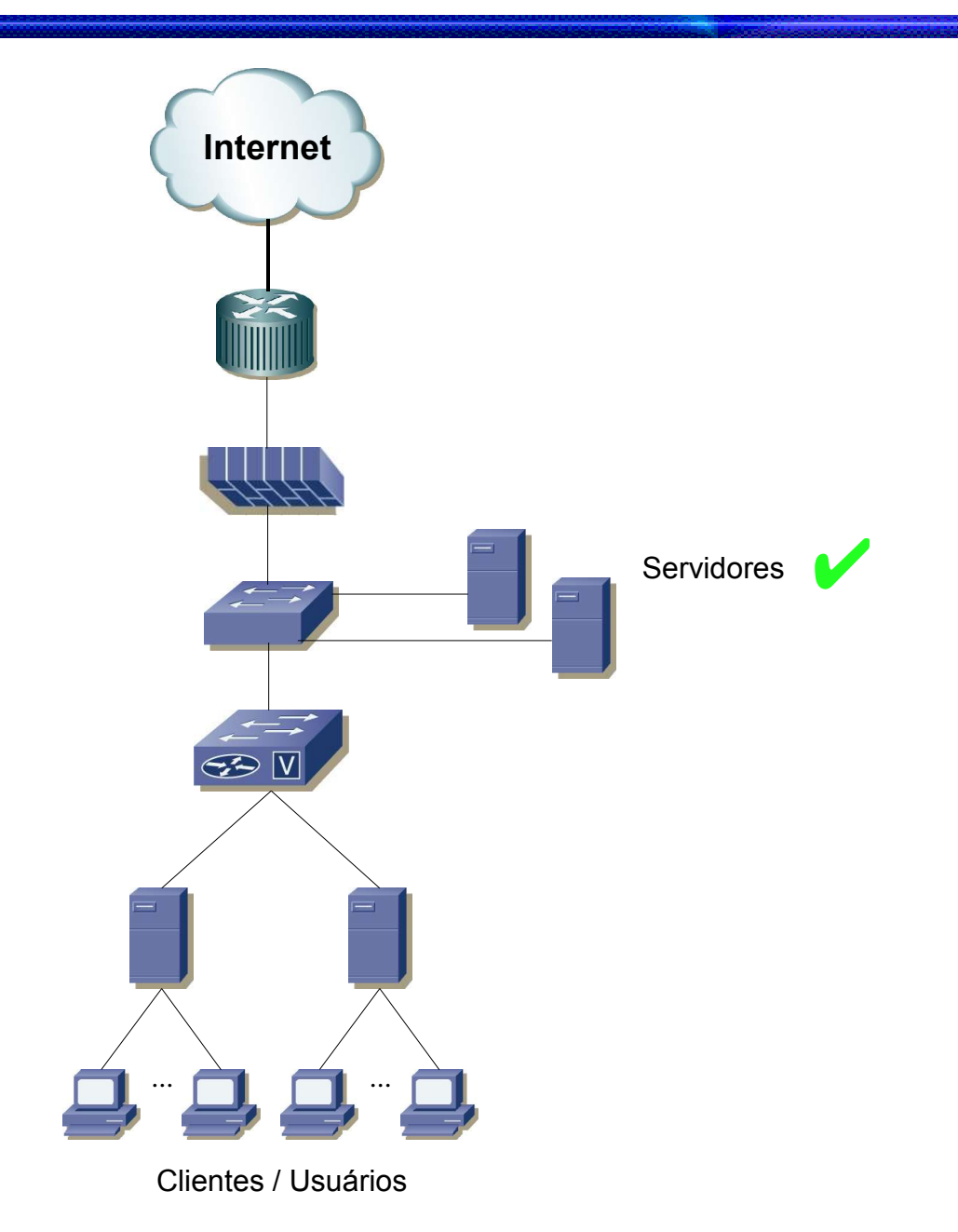

GTER20 – Migrando para um AS – Caso Directnet Eduardo Ascenço Reis 2005-12-02 21/25

Redes antigas (IP privado) e redes novas (IP válido) estão configuradas em paralelo nos Servidores de Acesso (teste Ok)

DHCP

- Remoção redes antigas (IP privado)
- Adição redes novas (IP válido)
- Reinício do servidor DHCPd

Clientes que estavam acessando com IP privado continuam a utilizá-lo normalmente até que a estação seja reiniciada ou expire o lease-time e o endereço seja renovado para um novo (IP válido).

Clientes que conectarem as suas estações após a mudança irão receber normalmente endereços IP válidos.

Salvo clientes que tenham forçado configuração de forma estática, todos passarão para IP válido em poucas horas.

Contato com clientes para

- Informar a necessidade da mudança
- Informar as novas configurações de endereçamento IP
- Informar a necessidade de diminuir o TTL das zonas de DNS (300)
- Agendar o prazo final de migração

**Seguindo o modelo utilizado na migração dos servidores corporativos**

Após conclusão da migração dos clientes corporativos, realizar uma verificação em todos os elementos de rede (infra-estrutura), removendo as antigas configurações de endereçamento IP privado e do válido do ISP.

Contactar o provedor para que sejam removidas as rotas estáticas dos antigos blocos /24 alocados por ele.

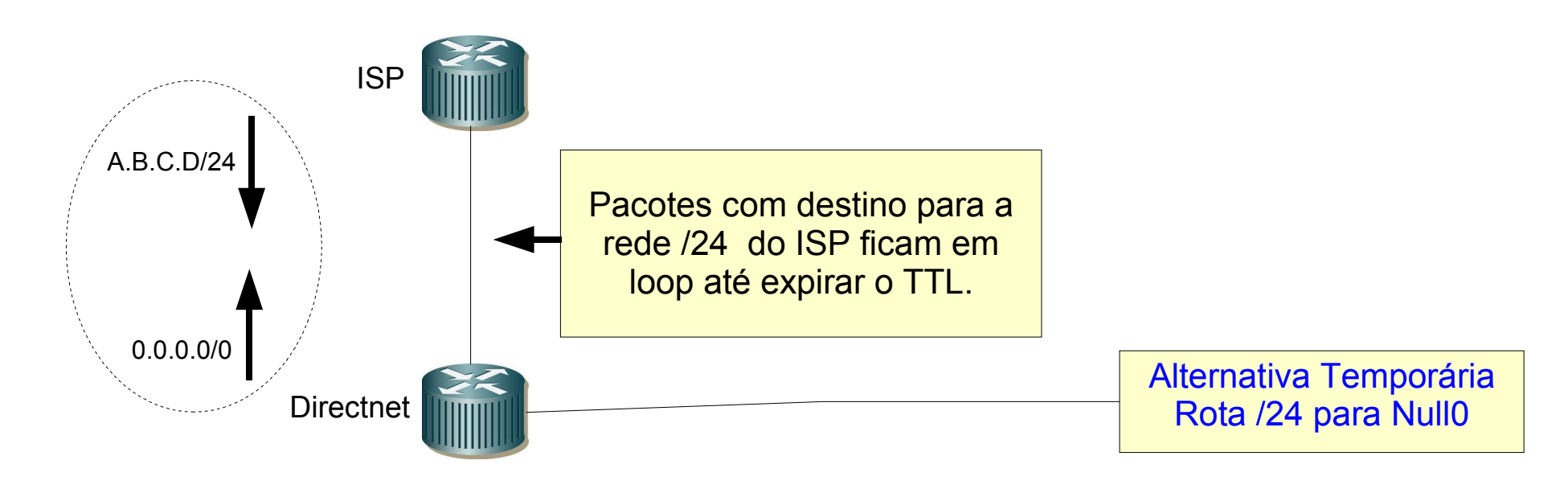

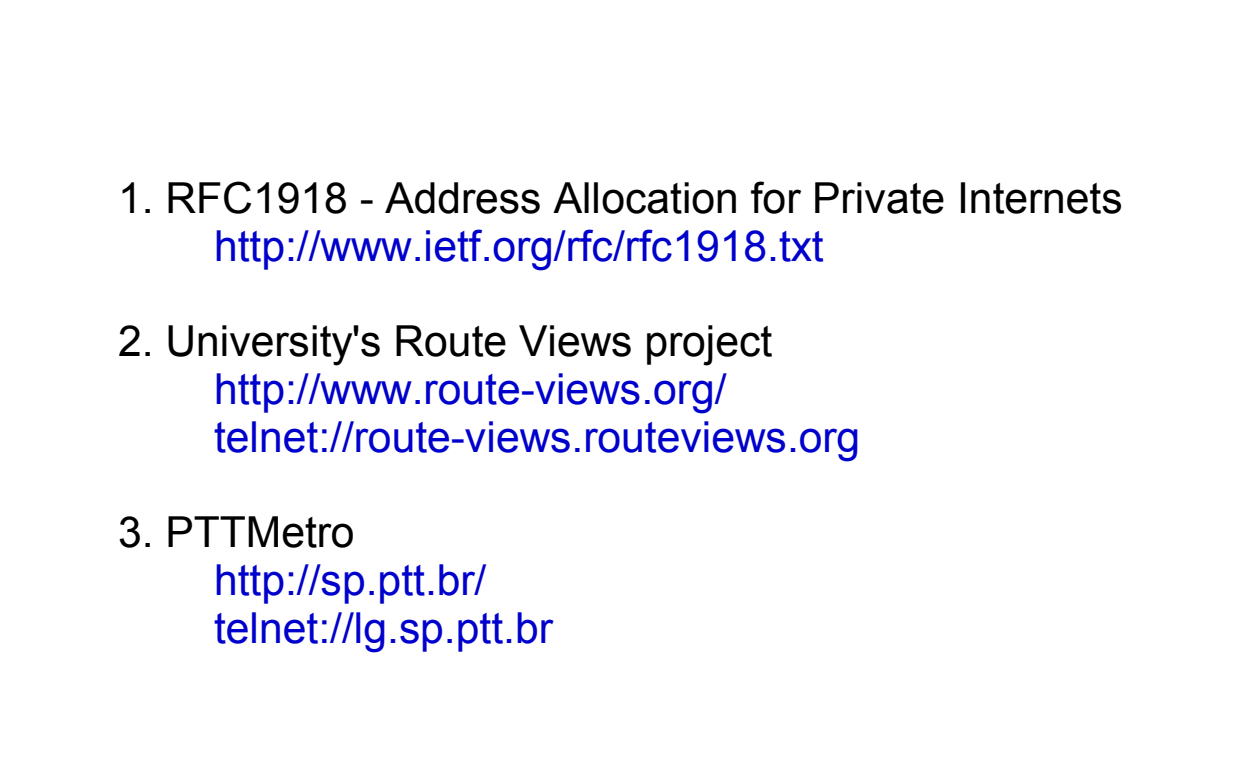